# PRAESIDIUM  $-$  ACADEMY  $-$

# *Praesidium Academy Quick Start Guide*

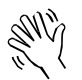

Welcome to Praesidium Academy! Below, you will find instructions for enrolling and logging in to training. If you have any questions, please contact our Support Team at [support@praesidiuminc.com](mailto:support@praesidiuminc.com) or 817-801-7773.

#### **To Enroll:** (for new learners)

- 1. Go to<https://www.praesidiumacademy.com/redeem>
- 2. Fill in your contact information including First Name, Last Name, Email Address, and desired Password.
- 3. Enter the appropriate registration code for your organization (below).
- 4. Click **Validate** to confirm registration code.
- 5. Click the checkbox to agree to the Terms & Conditions.
- 6. Click **Redeem.**
- 7. Write down your user login and password for future reference.
- 8. Answer the **Registration Questions** about your status and role within the organization.
- 9. Click **Save & Continue.**
- 10. To begin taking training immediately, scroll down and click a course to start the content.

#### **To Login:** (for returning learners)

- 1. Go to [https://www.praesidiumacademy.com/learn](https://www.praesidiumacademy.com/learn/sign_in?return_to=%2Flearn)
- 2. Fill in your email address and password.
- 3. Click the blue Sign In button.
- 4. Complete the 5 profile questions (if this is your first time signing in)
- 5. On the next page, scroll down and select the course you want to open and view.

## **Organizational Registration Codes**

### **Organization: Salvation Army – Canada & Bermuda Territory**

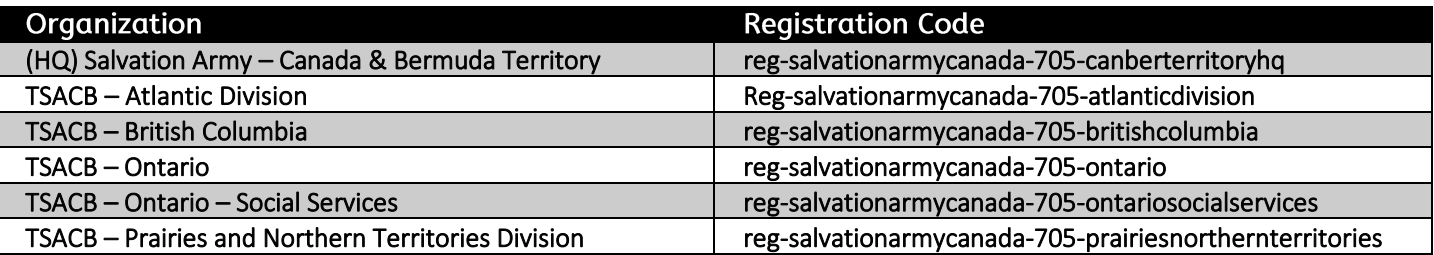